## **Background processes including the abProcessor**

These instructions are for Windows Servers only – not for Novell.

## **Process to transition from Normal Mode to Continuous Mode using the MUSAC Classic Service**

- 1 Log onto the MUSAC Server as an administrator
- 2 Download from the Downloads > Classic page of our website:
	- the latest version of **MUSAC Classic**
	- the MUSAC Classic Service
	- MUSAC 32 bit System files (if the MUSAC server does not already have these)
- 3 Ensure that the MUSAC software is not in use
	- Advise every user that there will be an outage to upgrade MUSAC Classic
	- Ensure that all users have closed all MUSAC applications
	- Complete a full backup of the current MUSAC installation
	- Reboot the MUSAC Server
	- Confirm that there are no open files on the Server
		- a Open Computer Management from Administration Tools
		- b View shared files (note this may list the abProcessor, see the next step)
- 4 If a scheduled task is currently being used to run the **abProcessor** or **build daily** rolls
	- Stop the scheduled task
	- Delete the scheduled task as these tasks are no longer required
- 5 Uninstall the current MUSAC Classic Service if installed
	- Stop the MUSAC Classic Service
	- Uninstall the old version of the MUSAC Classic Service from the Control Panel
- 6 Install MUSAC onto the MUSAC file server
	- Install the new version of MUSAC Classic
	- Install the MUSAC 32 bit System files (if not already installed)
	- Install the MUSAC Classic Service
	- Install the Microsoft .NET4 Framework (if not already installed), this may require the server to be rebooted.
- 7 Set Absences > Settings and Configuration > Miscellaneous to 'continuous mode' to ensure that only one Processor runs at one time
	- Open Absences with a MUSAC administrator's username and password
	- Select Settings and Configuration > Miscellaneous
	- Set 'Use the abProcessor in Continuous Mode and build the daily rolls automatically at'
	- The service will stop the abProcessor 3 hours and 10 minutes before, and re-start the abProcessor 10 minutes before the rolls are due to be built. This allows for other scheduled tasks like AutoJeCT and backups to run. Configure the build daily rolls time so that there is no conflict with other server tasks
	- Close all MUSAC Classic Absences and the sidebar
- 8 Configure the MUSAC Service
	- In C:\Program Files\MUSAC\MUSAC Classic Service open the 'MUSACClassicService.exe.config' text file

with a text editor like Notepad and change %musacdir% to the correct path (physical path only)

- eg. <add key="cmdir" value="D:\StaffApps\MUSAC\CM" />
- Change the service 'Log on as' to a Domain Administrator account and password right-click on the service and select Properties > Log on
- Start the new version of the MUSAC Classic Service
- 9 Check that the MUSAC Classic Service and the abProcessor have started correctly
	- Open the Task Manager on the server and check that the MUSACClassicService.exe is listed in the processes tab, about a minute later the abProcessor.exe should also start.

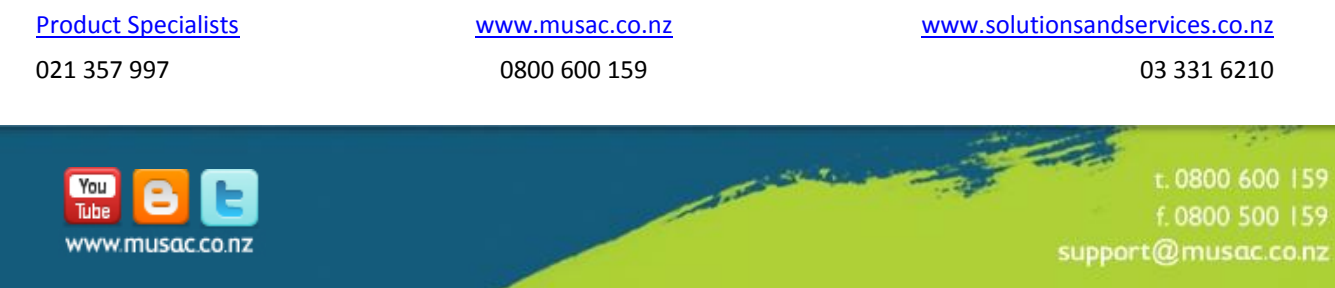